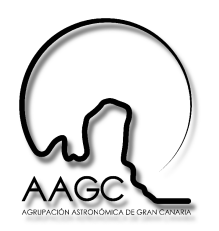

# **Captura y procesado de imágenes planetarias con la cámara DMK21AF04**

Máximo Suárez Tejera

## **Introducción.**

La astrofotografía planetaria se ha convertido en los últimos años en una parte muy importante de la colaboración de los aficionados al estudio de las atmósferas planetarias, sobre todo en los casos de Júpiter, Saturno y Marte. Obtener buenas imágenes planetarias está en función de muchos factores, que en muchos casos no podemos controlar y unos son más determinantes que otros.

Todos conocemos las imágenes obtenidas por reconocidos aficionados cuyo nivel de calidad rivalizan con la de los observatorios profesionales e incluso a veces hasta se las ha comparado con las del Telescopio Espacial Hubble. Por difícil que parezca si se dan las condiciones adecuadas obtener una imagen de buena resolución está al alcance de la mayoría de los aficionados que dispongan de un mínimo equipo y con el de la AAGC se pueden llegar a hacer buenas imágenes.

Este tutorial puede servir para imágenes tanto de Júpiter, Saturno o Marte y también para la Luna, no obstante se hará referencia más al planeta Júpiter. Está basado en mi experiencia personal y en ningún caso pretende ser la única o la mejor forma de trabajar, solo trato de compartir conocimientos y ayudar un poco a los que empiezan en esto. Cuando en el tutorial se dice "es lo mejor", "es preferible" etc, es siempre basado en pruebas, prácticas, etc y las conclusiones a las que he llegado con el tiempo y muchas horas delante del ordenador, que os sirva a vosotros, es una decisión vuestra.

## **1.- Configuración óptica.**

## **1.1.- Focal de trabajo.**

La focal de trabajo nos va a determinar el tamaño del planeta en la imagen. Como por regla general el montaje del equipo no es el estándar utilizado para observación visual o astrofotografía de cielo profundo, para poder calcular la focal del equipo debemos utilizar la siguiente fórmula:

$$
F = \frac{206.265 \times T \times \mu}{J''}
$$

Ejemplo:

F= Focal resultante.

T= Tamaño en píxeles del ecuador de Júpiter. 180 px

 $\mu$  = Tamaño en micras del píxel de la CCD (DMK21AF04= 5,6  $\mu$ )

J"= Tamaño en segundos de arco de Júpiter en la fecha que se ha tomado la imagen. 50"

$$
F = \frac{206.265 \times 275 \times 5.6}{50} = 6352 \text{mm}
$$

Y de aquí la relación focal: D= Diámetro del telescopio. 250mm

$$
f = \frac{F}{D} = \frac{6352}{250} = 25.4
$$

Al igual que en la observación visual existe un límite de aumentos aprovechables en nuestro telescopio y que está en función sobre todo del diámetro del telescopio y de la calidad del seeing, en astrofotografía planetaria ocurre lo mismo, sirve de poco aumentar la focal por encima de los límites de nuestro equipo y calidad de cielo pues los detalles se perderán en una imagen borrosa

La siguiente tabla viene a resumir las focales adecuadas en función del diámetro del telescopio y calidad de cielo (ver ap 2)

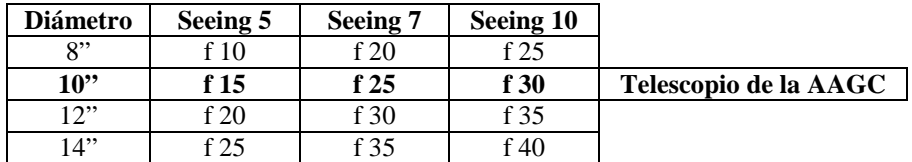

Es solo una tabla orientativa.

#### **1.2.- Resolución de la imagen.**

La resolución en segundos de arco por píxel de la imagen está en función de la fórmula:

$$
\text{Re}\,s = \frac{\mu}{F} \times 206.265 = \frac{5.6}{6352} \times 206.265 = 0.18\degree\text{/px}
$$

Esto significa que cada píxel en la imagen ocupa 0.18 segundos de arco en el cielo. Llegar o no a captar detalles de esa resolución dependerá de muchos factores que seguiremos viendo mas abajo en este tutorial.

Para obtener el tamaño aproximado en Km de cualquier detalle sobre la superficie del planeta o incluso del planeta en si, se utilizaría la siguiente fórmula:

$$
T = \frac{D''xL}{206265}
$$

T= Tamaño en Km

D"= Tamaño en segundos de arco del detalle a medir.

L= Distancia de la Tierra al planeta en la fecha de la imagen.

#### **2.- Estabilidad térmica y seeing.**

En la fotografía planetaria tener un buen seeing y el tubo óptico estabilizado térmicamente es de suma importancia, aunque dicho así de entrada para la gente que empieza pueda parecer uno de esos aspectos excesivamente exigentes que los mas experimentados tienen en cuenta, en este caso si la noche no presenta un buen seeing lo mejor es cerrar la cúpula o dedicarnos a hacer pruebas.

Para medir el seeing debemos escoger una estrella de magnitud 3 aproximadamente y observarla enfocada a muchos aumentos, debemos comparar el patrón de los anillos de difracción y si se ve o no el disco de Airy y darle el valor mas parecido, es la escala llamada de Pickering.

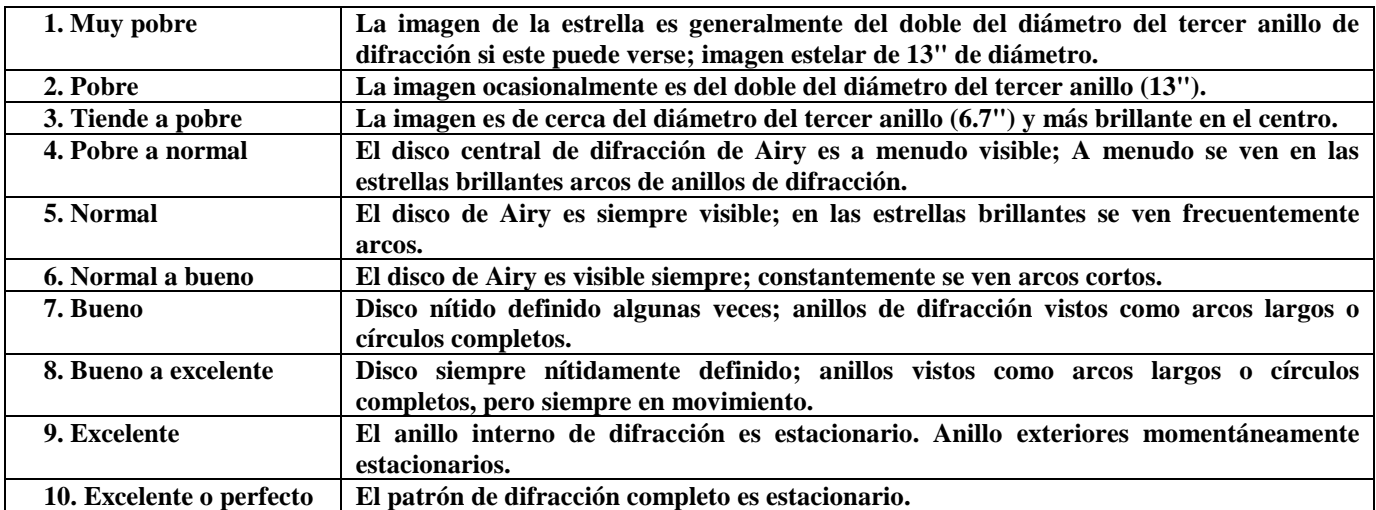

Es una medida que nos ayudará a seleccionar bien la focal a utilizar y escoger los parámetros de captura y a dar una idea al resto de observadores de cuales han sido las condiciones en las que se ha tomado la imagen.

Es muy útil consultar antes de ir a observar alguna web que nos facilite predicciones de velocidades de vientos en altura. La presencia de estos vientos es indicativo de que tendremos una mala noche y su ausencia casi total coincide con noches espectaculares. No obstante hay condicionantes locales que también influyen negativamente, como construcciones cercanas, localización en vaguadas o fondos de barrancos. Los lugares mas recomendables son aquellos en los que los vientos a baja altura han podido recorrer muchísimos Km sin encontrar obstáculos geográficos, por ello en las Islas Canarias las mejores zonas son las orientadas en contra de la dirección dominante del viento y lo mas cercanas a la costa, si a ello le unimos buscar la mayor altura posible para dejar abajo también capas de polvo y turbulencias, las mejores zonas quedan basntante bien delimitadas. El observatorio de la AAGC no está en el mejor lugar posible en lo que a seeing se refiere, sobre todo por condicionantes locales al encontrarse en el fondo de un barranco y tener la casa adosada muy cerca del telescopio.

Una confusión bastante común es pensar que tenemos mal seeing cuando lo que ocurre es que no se ha alcanzado el equilibrio térmico entre el interior y el exterior del tubo óptico. Es fundamental esperar un tiempo a que las dos temperaturas se igualen y si es posible ayudarnos mediante ventiladores en el fondo del tubo óptico mejor. El tiempo necesario depende del diámetro del telescopio, el tamaño del tubo y si es un tubo cerrado (S/C, R/C más rápidos) o abierto (Newton mas lento). Como regla general un S/C de 10" puede tardar en torno a 1h ayudado por ventiladores.

Hay aficionados que han pasado ya a refrigerar directamente los espejos de los telescopios con el fin de igualar su temperatura con la del aire interior y exterior, todo para evitar el efecto que se produce al mirar a través de capas de aire a diferentes temperaturas o densidades.

## **3.- Montaje, colimación y enfoque.**

# **3.1. Montaje.**

Este tutorial está realizado para ayudar a los miembros de la AAGC a realizar sus imágenes planetarias con el equipo de nuestro observatorio. El montaje de este equipo es muy sencillo por este orden:

- Telescopio S/C 10" F10.
- Barlow 2x o 3x, en función del seeing (ver ap 1 y 2).
- Rueda de filtros y filtros LRGB.(L posición 1, R posición 2, G posición 3, B posición 4).
- Cámara DMK21AF04.

Un aspecto importante es que el tamaño final del planeta en la imagen y la focal resultante depende de la distancia de la lente de barlow al chip de la CCD, la presencia de la rueda de filtros aumenta esta distancia y por tanto aumenta el tamaño del planeta. (Ver ap 1 para su cálculo), es posible desenroscar la mayoría de las barlow comerciales en dos partes y o hay suerte y se puede enroscar la parte de la lente barlow a la rueda de filtros o podemos buscar la forma mediante un poco de bricolage.

## **3.2.- Colimación y enfoque.**

La colimación es un aspecto fundamental para obtener imágenes de alta resolución, un pequeño desvío en la alineación de las ópticas del telescopio es suficiente para provocar una falta de resolución en la imagen final. Los pasos a seguir para una buena colimación son tres:

- 1- Apuntar a una estrella de magnitud 1-2 y con un ocular de poco aumento (100x aprox.) desenfocar la estrella lo suficiente para ver la sombra circular del espejo secundario. Mediante los tres tornillos del espejo secundario regularlos de forma que el círculo central este perfectamente centrado en el círculo brillante de la estrella desenfocada. Si es preciso se puede tomar una imagen y medir en píxeles si el círculo central está centrado o de forma mas burda, con una simple regla sobre la misma pantalla.
- 2- Utilizando ahora un ocular de muchos aumentos (500-600x aprox) se apunta a una estrella de magnitud 3 y se vuelve a desenfocar ligeramente, hasta ver como los anillos de difracción aparecen. Estos anillos son unos discos finos concéntricos alrededor del disco oscuro central. Hay que mover el enfoque para lograr la posición adecuada en la que los anillos se vean correctamente. Igualmente que antes con los tres tornillos del secundario se dejan los anillos de difracción perfectamente concéntricos y en el centro debe aparecer un punto brillante lo mas definido posible. Ahora tiene mayor importancia afinar bien y mayor sentido hacerlo midiendo en píxeles la posición de los discos.
- 3- Utilizando el mismo ocular y estrella, se enfoca lo mas preciso posible la estrella y se observa el disco de Airy. Este es la estrella perfectamente enfocada lo mas puntual posible y a su alrededor se muestran unos discos que deben estar perfectamente concéntricos con el punto central de la estrella.

Se hace evidente que para lograr llegar al tercer paso hay que colimar el telescopio en una noche con excelente seeing.

El enfoque es igualmente importante por la misma razón que la colimación, produce una falta de definición en los detalles. Para ayudar al enfoque se utiliza sobre todo un motor microenfocador con el cual no es necesario tocar el telescopio para poder enfocar, evitando así las vibraciones. Con los filtros Astronomik en principio no es necesario reenfocar el telescopio con cada uno de ellos. Esto no es cierto del todo siempre hay una pequeña diferencia de enfoque de uno a otro, es importante practicar el enfoque previamente y conocer cuanto y en que sentido se debe mover el motor de enfoque entre un filtro y otro. Para realizar esta operación lo mejor es apuntar a una estrella que no sature la CCD, se enfoca cada uno de los filtros apuntando cual es su diferencia entre ellos y si se mantiene el montaje cada noche, esa diferencia debe ser siempre la misma

#### **4.- Parámetros de captura.**

#### **4.1.- Ganancia**.

La ganancia es un parámetro que afecta a la conversión y amplificación de la luz captada por la CCD. A mayor ganancia el convertidor de la cámara aumenta la señal y a menor ganancia la disminuye, el problema por el cual no podemos tenerla siempre lo mas alta posible es que junto con la ganancia aumenta el ruido.

#### **4.2.- Tiempo de exposición.**

Es el tiempo de exposición de cada imagen individual. Cuanto mas rápida sea menos luz captará la CCD, y menos le afectará la turbulencia rápida. Hay que adaptarla a las condiciones de turbulencia existentes.

## **4.3.- FPS (Flaps por segundo).**

Es el número de imágenes por segundo que se van a grabar en el vídeo. Como es lógico, nunca el FPS podrá ser más rápido que el T.exp. Por mas que queramos hacer un vídeo a 60 imágenes por segundo si el tiempo de exposición de cada una de ellas es de por ejemplo 1/30 seg, la máxima rapidez del vídeo podrá ser de 30FPS.

Escoger el T.Exp, los FPS y la ganancia adecuados es muy importante ya que debemos adaptarlos al tipo de turbulencia que tengamos en cada noche.

Por ejemplo, cuando hay muy poca turbulencia o es de tipo muy lento con grandes oscilaciones suaves (la imagen parece verse a través de una hoguera) se deben escoger T. Exp lentos afines a esas oscilaciones lentas 1/15seg, por lo que los FPS quedan supeditados a solo 15FPS y la ganancia siempre debe bajarse lo máximo posible hasta obtener un buen histograma (ver ap 4.4). Al contrario en noches de turbulencia muy rápida donde el planeta parece que vibra, se debe escoger T.Exp mas rápidos 1/60 segundo, con este tiempo de exposición podremos grabar imágenes a 15, 30 o 60FPS, lo lógico es escoger la que permita grabar un mayor número de imágenes bajando la ganancia lo máximo posible para reducir el ruido, pero manteniendo un buen histograma.

La siguiente tabla muestra los valores posibles entre ellos:

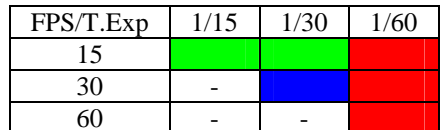

En color verde las mejores opciones en noches de buen seeing, en azul noches de valor medio en seeing y en rojo noches de mal seeing.

## **4.4.- Histograma.**

La tabla anterior nos permite escoger los valores de FPS y T.Exp en función de la turbulencia, nos queda escoger el valor de la ganancia, aquí hay diferentes opiniones. Mientras unos piensan que debe ser lo mas baja posible, incluso sin llegar a verse el planeta en la pantalla para reducir al máximo el ruido, otros prefieren subirla lo suficiente para que el histograma quede con suficiente información. Dependiendo del T.Exp escogido podremos bajar más o menos la ganancia, yo soy de la opinión que hay que bajarla lo máximo posible pero dejando el histograma a un nivel medio.

## **4.5.- Gamma.**

El gamma controla el contraste de la imagen, a mayor valor la imagen del planeta aparece mas brillante y a menor valor mas oscura y contrastada. Puede utilizarse en combinación con la ganancia para terminar de ajustar el histograma a los niveles que consideramos adecuados. No obstante no es recomendable subirlo más de 1 o 2 puntos.

#### **4.6.- ROI.**

El ROI o Región de Interés no es mas que poder escoger de todo el campo que ofrece la CCD una región mas pequeña, mediante un rectángulo realizado con el puntero del ratón o introduciendo los valores de recorte.

Es de gran utilidad para reducir el tamaño del video y el tiempo de procesado con el Registax, a menor tamaño menos ocupa el video grabado y más rápido procesa los datos el Registax.

## **4.7.- Máximo tiempo de captura.**

Los planetas giran en su rotación, unos más rápidos que otros, es por ello que no es posible grabar vídeos muy largos pues los detalles de su superficie saldrían movidos. Es un gran inconveniente ya que de otra forma se podrían grabar muchas mas imágenes y así reducir el ruido. La Luna sin embargo permite varios minutos de grabación sin ningún problema. La siguiente fórmula nos ayudará a calcular el tiempo máximo de grabación del video o el total de los videos en caso de usar mas de uno LRGB:

$$
T = \frac{\text{Re } s}{\pi \times \phi / Rot}
$$

T= Tiempo máximo duración de la/s grabación/es en segundos.

Res= Resolución en segundos de arco del equipo (ver ap 1.2).

 $\phi$  = Diámetro en segundos de arco del planeta.

Rot= Periodo de rotación del planeta

Basta sustituir los datos de cada planeta y nuestro telescopio en esta fórmula y construirnos una tabla personalizada.

## **5.- Procesado Registax.**

## **5.1.- Alineado.**

La fase de alineado del Registax tiene por objeto medir la posición del planeta con respecto a una imagen de referencia y clasificarlas según su calidad.

- Caja de alineación: Debemos escoger una caja de alineación lo mas grande posible en el que entre a ser posible el planeta entero. Este punto es importante pues deberíamos tenerlo en cuenta a la hora de configurar la focal del equipo para que la imagen del planeta pueda ser introducida en los pocos tamaños de cajas de alineación que Registax ofrece, generalmente 256px o 512px son los mas utilizados. Se puede marcar una caja de alineación mediante el ratón pero solo hasta un máximo 256px. De tener que escoger, la focal ideal de trabajo para dar un planeta de tamaño en condiciones prevalece sobre este factor de la caja de alineación.

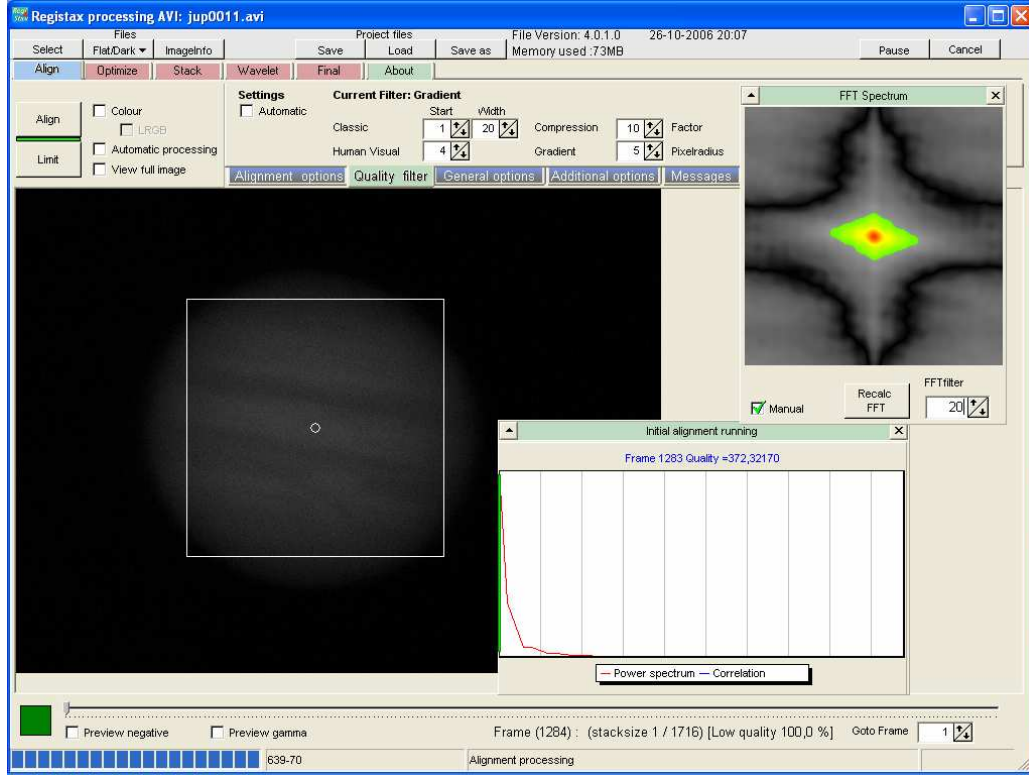

En este caso la caja de alineación no puede escoger la totalidad del planeta.

- Método de alineado: Entre los métodos que Registax nos ofrece para alinear, el del Gradiente es el que probablemente nos de mejores resultados. El parámetro Píxel Radius afecta a como califica Registax las imágenes y a como las coloca en la gráfica final, si se escoge un PxRd=1 Registax evalúa la posición y calidad de las imágenes pero las representa en la gráfica sin moverlas de su posición original. Esto es de gran utilidad pues con un poco de experiencia se puede utilizar para evaluar el grado de turbulencia de la noche. Una gráfica prácticamente plana y con pocos picos indica que la turbulencia es muy estable y una con muchos picos y pocas zonas planas indica lo contrario. Es por ello que antes de escoger la focal a utilizar se recomienda hacer un vídeo previo bastante largo (5 minutos) con una estrella brillante cercana a la posición donde se encontrará el planeta en el momento de grabar el vídeo y alinearlo para ver las condiciones de la noche. El valor PxRd=5 hace lo contrario, envía a la derecha de la gráfica todas las imágenes que ha calificado como malas y a la izquierda las buenas. Los valores intermedios de PxRd no se recomienda utilizarlos pues mezclan imágenes buenas con malas.

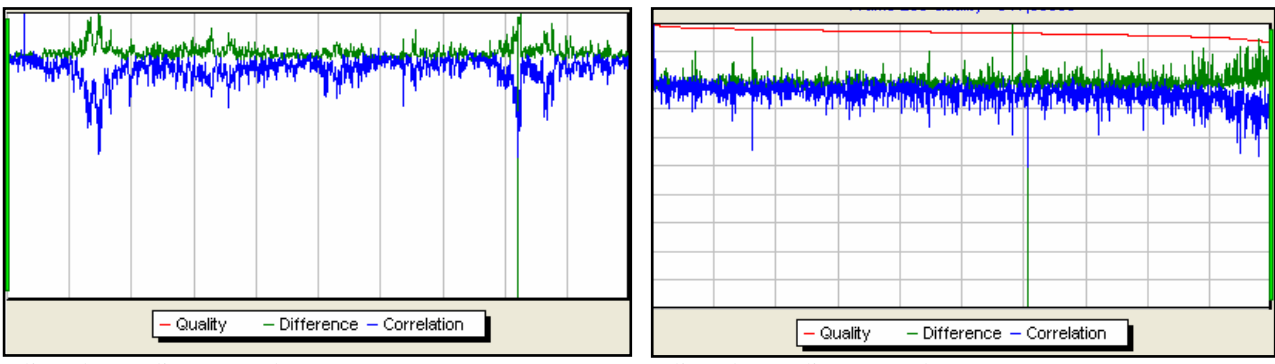

Alineado Gradiente PxRd=1 Alineado Gradiente PxRd=5

El valor FFT nos permitirá ajustar la línea de correlación (azul) respecto a la de diferencia (verde), así un pico en la gráfica verde hacia arriba debe corresponderse con un pico en la gráfica azul hacia abajo y con el mismo tamaño y así en toda la gráfica. Escoger un buen valor de FFT es tedioso pues hay que hacer varios alineados con el tiempo que ello conlleva, al pinchar en la imagen de referencia escogida Registax evalúa el valor FFT óptimo pero podemos modificarlo si queremos ajustar mejor las gráficas.

- Alineado previo: Escoger una imagen buena como referencia para el alineado es difícil, es por ello que primero es recomendable hacer un alineado previo, con el valor PxRd= 5. De esta forma nos aseguramos que todas las imágenes de la izquierda son de buena calidad. Las examinamos y escogemos de este alineado previo la que mejor nos parezca de las primeras de la izquierda.

- Alineado definitivo: Se pincha en la imagen antes escogida para hacer el alineado definitivo con la opción PxRd=5.

- Límite de imágenes con las que trabajar: Se cortará la parte derecha de la gráfica hasta la base donde empieza a subir de forma muy pronunciada la curva de color verde. Para ello se desplaza la barra inferior y se pincha en "Limit". En la gráfica de abajo se ve el corte seleccionado con la opción PXRD=5, se utilizarán todas las imágenes desde la izquierda hasta la línea verde vertical, ya que a partir de ahí la calidad disminuye.

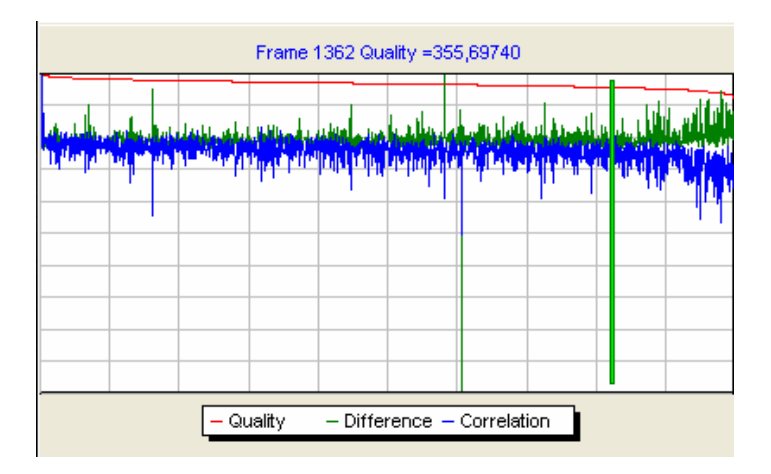

#### **5.2.- Optimizado.**

El optimizado trata de afinar al máximo la alineación respecto a la imagen de referencia realizada en el primer paso.

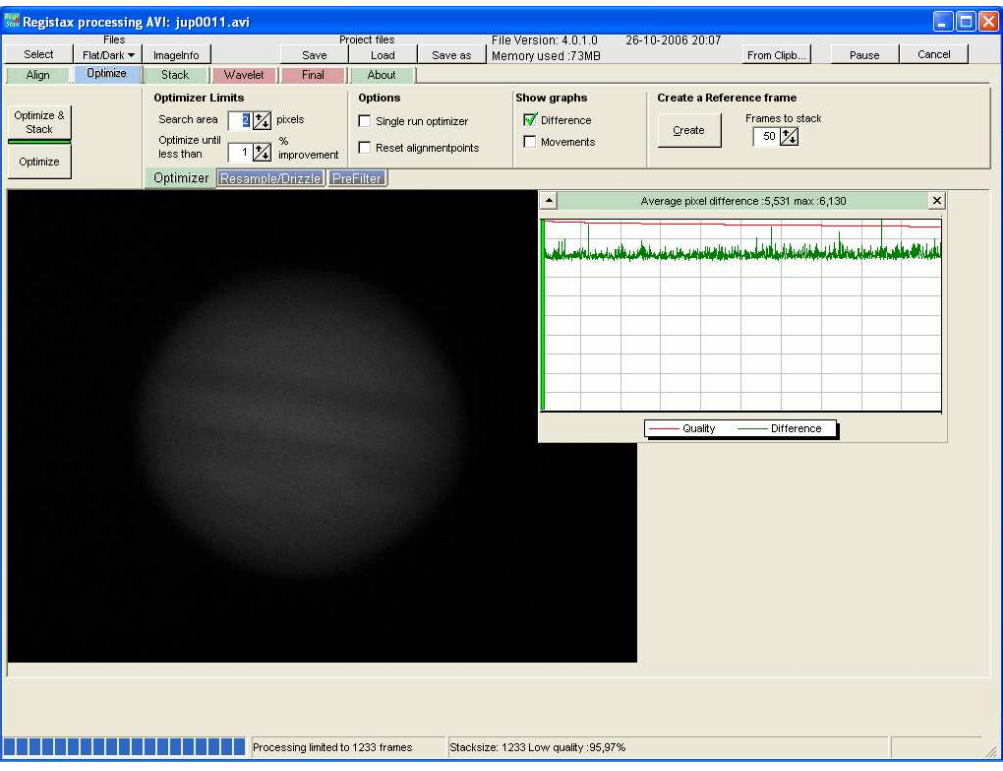

- Valor medio de la diferencia en píxeles: Si siempre utilizamos la misma focal y CCD este valor nos puede dar una pista de la calidad del seeing, pues es el valor promedio en píxeles existente entre la posición de todas las tomas. A mayor valor es que las imágenes tienen más errores entre ellas. Al usar la misma configuración noche tras noche, si los comparamos podremos hacernos una idea de su correspondencia entre seeing y el "Average pixel difference".

- Crear imagen de referencia: Podremos hacer una imagen de referencia más detallada que la escogida en el paso de alineado, creándola a partir del promedio de las 50, 100, 150… imágenes mejores. La cantidad de imágenes debería ser aproximada a la que creamos que vamos a utilizar en el promedio final. El resto de parámetros en este paso son los que trae por defecto Registax. Registax creará la imagen y en el paso de wavelets podremos incrementar la definición de los detalles. Ver ap. 5.4. Se pincha en "continue" en el paso de wavelets y pasamos otra vez al paso de optimizado.

- Optimizar: Con los valores por defecto simplemente se pulsa en "Optimize" y se espera a que el programa acabe el proceso, entre una y tres pasadas suelen ser suficientes, es el proceso que suele tardar mas tiempo.

- Otras opciones: Registax ofrece la posibilidad de aplicar filtros previos al optimizado, filtros que modifican cada una de las tomas individuales, supuestamente con el objetivo de mejorarlas reduciendo el ruido o aumentado el detalle. Mi experiencia en esto ha sido siempre negativa, no he encontrado filtros efectivos.

#### **5.3.- Promediado.**

En este punto es la persona la que toma mayor protagonismo, mediante la gráfica final de alineado se trata de escoger hasta que punto vamos a utilizar las imágenes alineadas.

- Corte vertical: Desplazando la barra vertical se reduce el número de imágenes a promediar eliminando las de la derecha. Hay que llevarla hacia la izquierda apreciando la calidad de las imágenes y parar en el punto que creamos que empiezan a ser malas. Es bastante subjetivo y probablemente solo la experiencia pueda ayudarnos a una buena selección.

- Corte horizontal: Desplazando la barra horizontal lo que se consigue es eliminar los picos que se producen en la gráfica final de alineado, los cuales son imágenes o que tienen mala calidad o que por alguna razón no ha sido posible alinear respecto a las demás. Una vez colocados los cortes, se puede saber el total de imágenes que se van a promediar en la barra de información inferior "stacksize 700", se deselecciona la opción "Fast Method" (según recomendaciones de otros manuales en al red, personalmente no veo que afecte en nada salvo cuando se utiliza el alineado multipunto en imágenes Lunares) y se pincha en Stack.

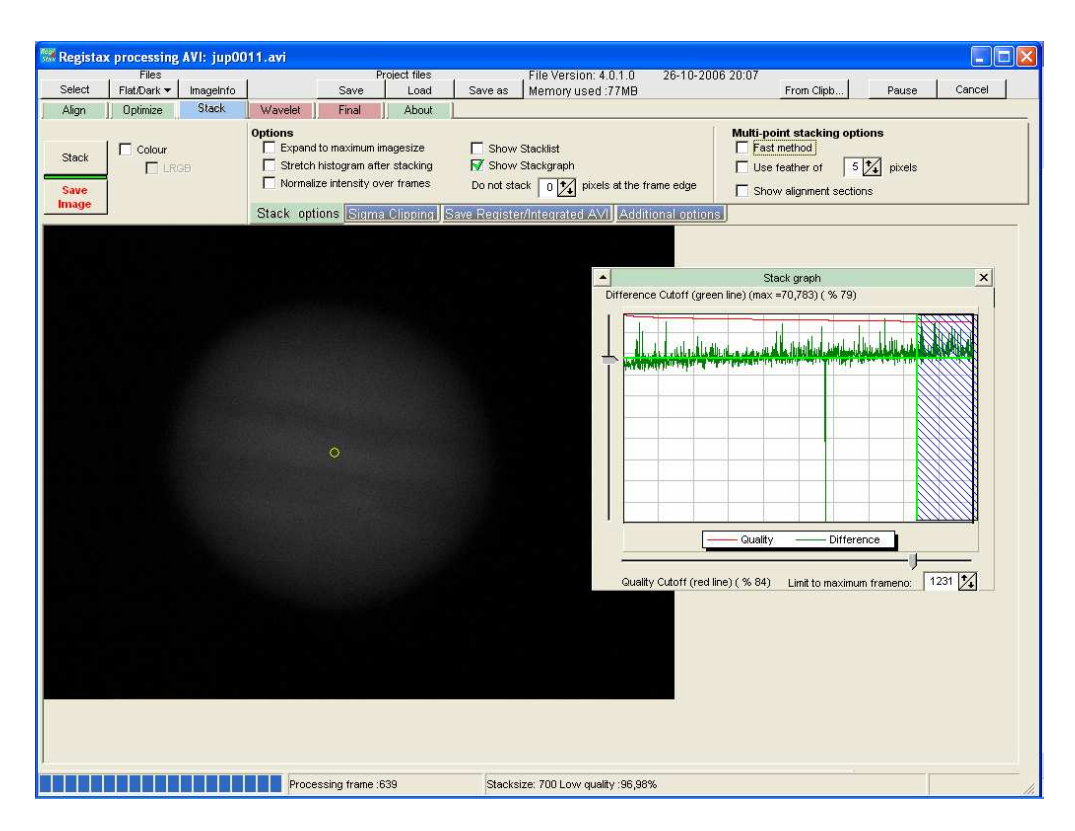

- Grabar vídeo alineado, promediado: Registax da la posibilidad de grabar el video que hemos alineado, para parar el proceso y utilizarlo mas tarde o incluso para realizar un segundo alineado sobre el primero. También se puede grabar un video de forma que se promedien las imágenes por lotes, es decir, por ejemplo que cada 10 imágenes se promedien en una y un vídeo de por ejemplo 1000 imágenes queda en tan solo 100, pero de mejor calidad. Yo no he apreciado mejoras en el resultado final utilizando estos vídeos intermedios.

#### **5.4.- Wavelets.**

En esta fase es donde se produce lo que parece la magia del procesado. Si ya al promediar muchas tomas, la calidad de la imagen ha aumentado muchísimo al reducirse el ruido, esta reducción nos va a permitir incrementar los detalles de la imagen, mediante los wavelets.

- Ayudas al wavelets. Histograma, Zoom, gamma, previews: Modificar el histograma, abrir la pantalla del zoom y modificar la curva gamma son ayudas que pueden servir a la hora de seleccionar los mejores parámetros de wavelets. Pero atención, una vez escogidos estos parámetros debemos resetear el gamma y el histograma porque si no, formar la imagen en color después será un suplicio, para equilibrar los canales y muy probablemente no lo logremos. Los previews nos ayudan a conocer el tipo de información que contienen cada capa wavelet, pulsando en ellos se nos indica en verde lo que se va a incrementar y en rojo lo que decrecerá, además de verse claramente el ruido que contiene la capa, con lo que nos da una pista de en cual de ellas hay que incidir mas.

- Valores de los wavelets, su funcionamiento: Imaginemos la imagen formada por capas, cada capa contiene un tipo de información. Las capas 1 y 2 contienen los detalles pequeños y también mucho ruido (su cantidad dependerá del nº de imágenes promediadas), las capas 3 y 4 contienen los detalles mas significativos y es en general donde mas deberemos incidir, las capas 5 y 6 contienen los detalles mas grandes y su modificación suele dar al planeta mas o menos apariencia esférica. Utilizaremos las opciones gauss y lineal. El valor gauss incrementándolo afecta a la reducción de ruido, su complejidad está en que si se varía el gauss de una capa superior afecta al resto de capas que están por debajo (la 1 afecta a todas, la 2 a las 3,4,5,6…), es por ello que hay que ir tocando tanto la intensidad como el gauss de cada capa y ver como van afectando al resto. No existen parámetros que se puedan dar como los mejores, si se puede decir por ejemplo que las capas 1 y 2 no se suelen incrementar mucho, si modificar el gauss, la 3 y 4 se insiste bastante en ellas y las 5 y 6 solo para los toques finales en el aspecto general del planeta.

Se recomienda realizar un juego de valores wavelets e intentar utilizarlos siempre igual. Esto le dará una personalidad a nuestras imágenes, si constantemente con cada imagen cambiamos excesivamente los valores wavelets nuestras imágenes tomarán un aspecto muy diferente de una a otra y esto en el caso de animaciones es fatal ya que se notan los cambios de colores e intensidades.

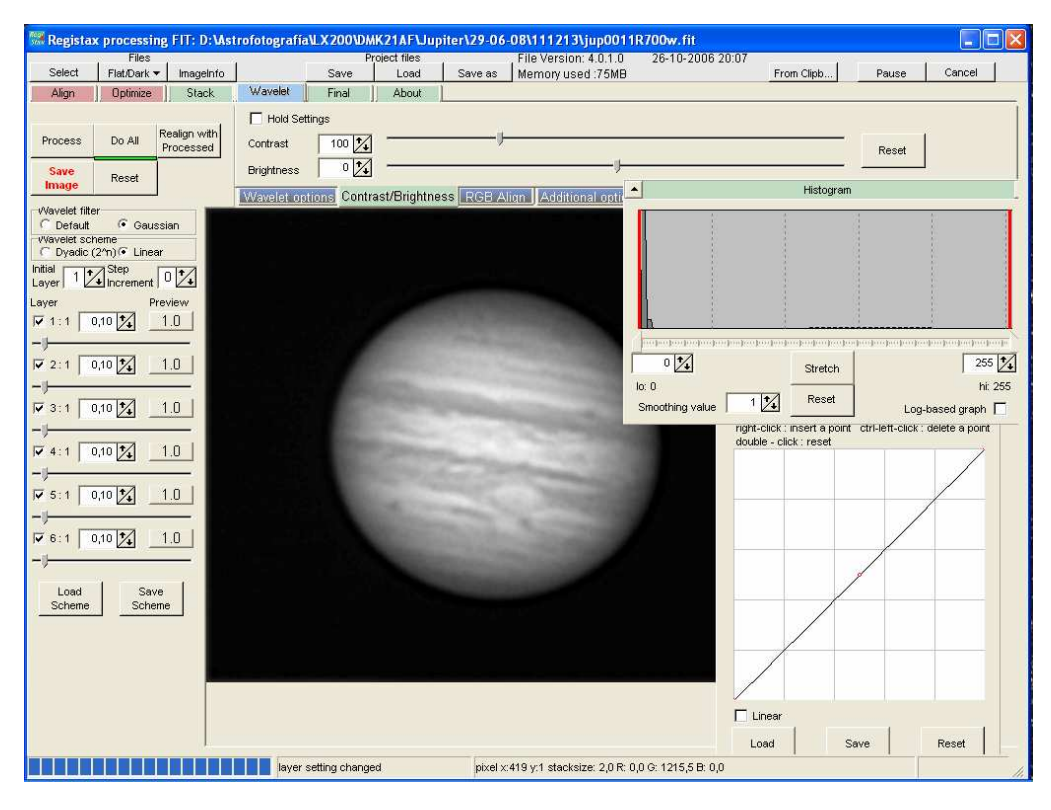

#### **5.5.- Grabar imágenes.**

- Quitar las ayudas a los wavelets, histograma, gamma: Antes de grabar la imagen reseteamos el histograma, brillo, contraste, gamma etc, pues solo son una ayuda para ver mejor en pantalla lo que vamos haciendo con los wavelets. Será posteriormente cuando modifiquemos estos parámetros si es necesario.

- Do All: Antes de grabar la imagen pulsaremos en la opción "Do All", que simplemente aplicará los valores de los wavelets a toda la imagen. Salvamos la imagen como .fit

#### **6. Montaje imagen RGB-LRGB. MaximDL.**

Previamente se abren los archivos de las imágenes a montar conseguidos con el Registax, RGB o LRGB.

- Alineado canales y tono de color: Pichando en el icono RGB, se abre la herramienta de alineado y combinación de canales de MaximDL. Se escoge cada imagen en su correspondiente canal y se pincha en la opción alinear pues no lo están. Mediante la opción Planetary de la ventana de alineación se alinean las imágenes. Al volver a la ventana de

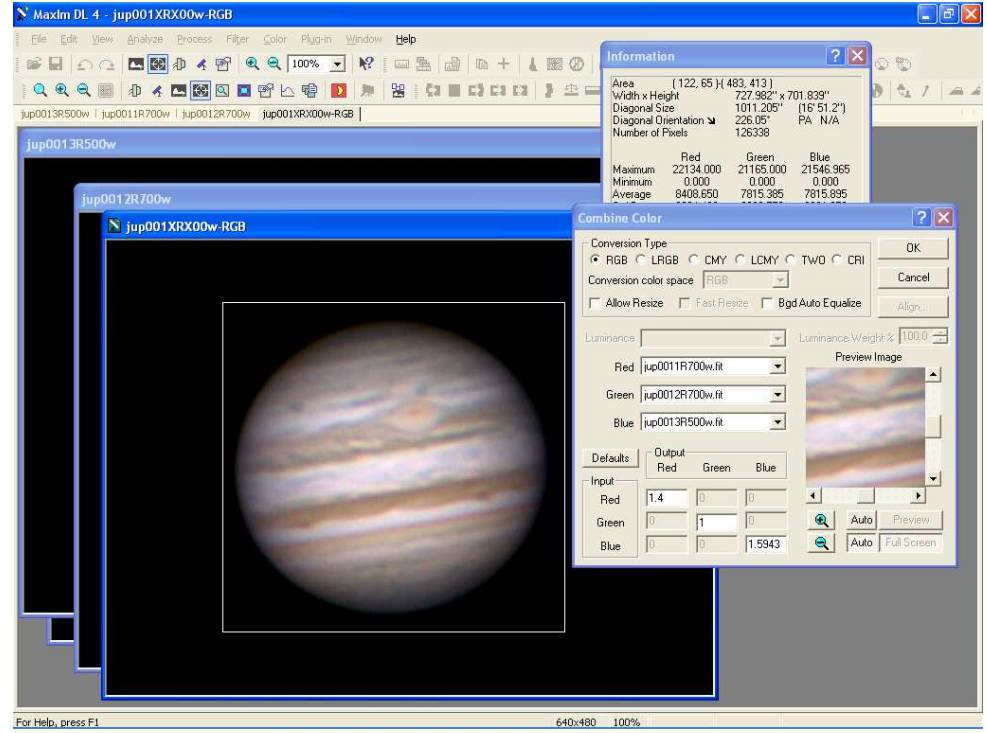

combinación hay que introducir los valores adecuados para cada filtro de forma que se consiga un tono de color lo mas realista posible.

- Girar: Generalmente se representa a Júpiter con el sur arriba y las bandas en horizontal, con el desplazamiento de los detalles de la atmósfera de derecha a izquierda.

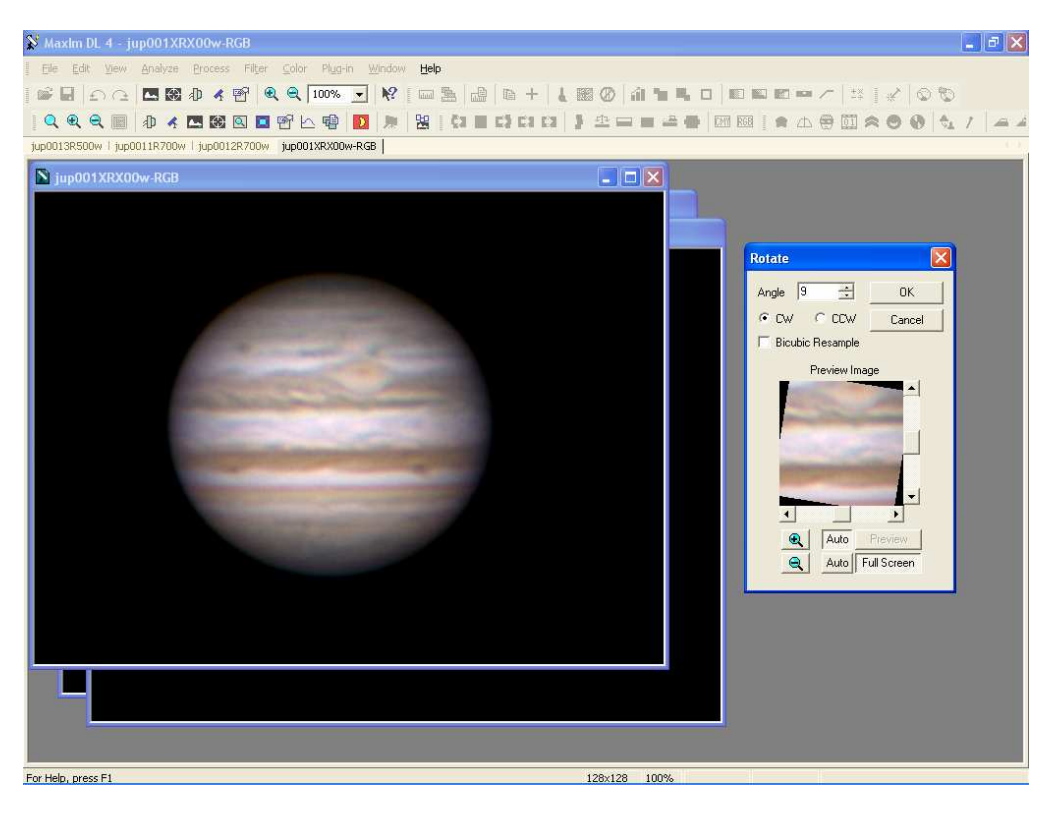

- Ajustar histograma: Con esta opción podemos modificar el contraste general de la imagen, mediante la opción gamma.

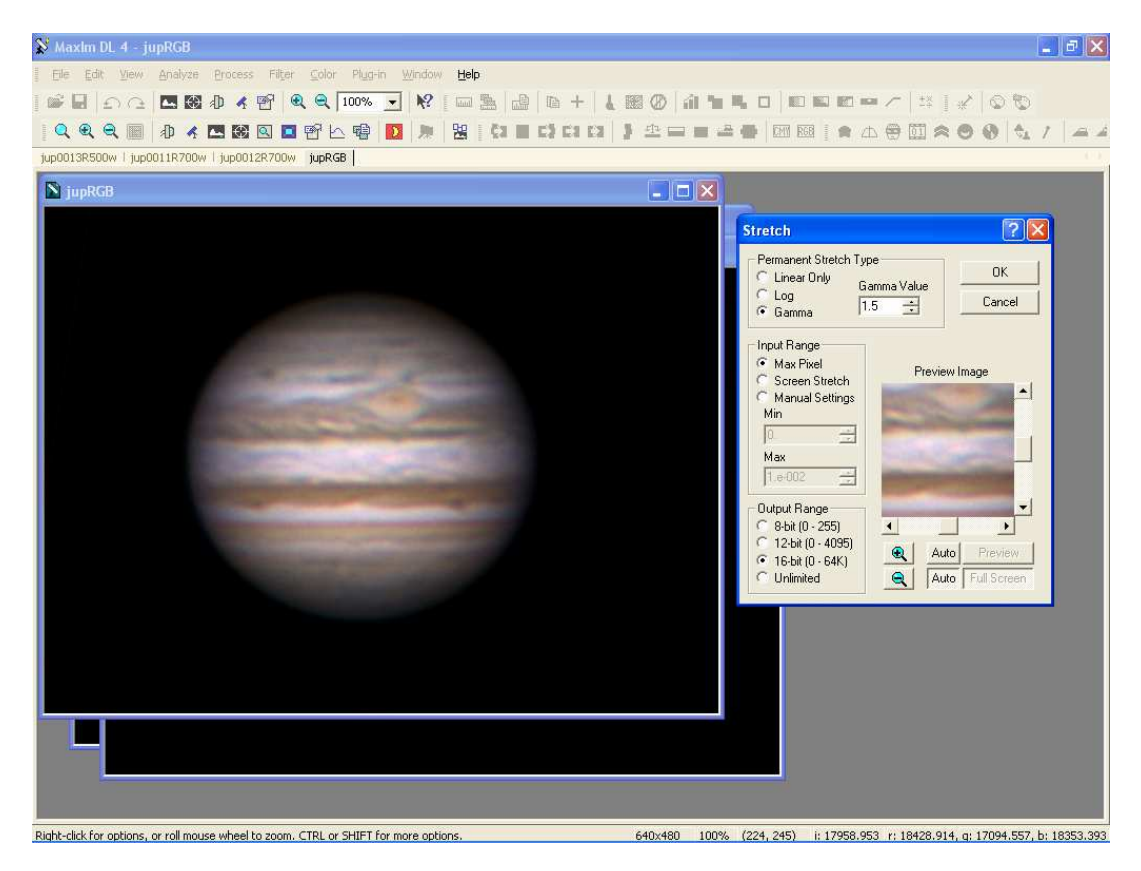

- Grabar imágenes: Finalizado el proceso grabamos la imagen en formato TIF 16 bits.

Existen procesados mas complicados una vez obtenidas las tomas con el Registax, especialmente con programas como el PixInsight pero que por su extensión no entraré a detallar aquí, quizá en otra ocasión pueda hacer algo parecido para procesado de imágenes planetarias con el PixInsight.

No obstante creo que ya existen buenos tutoriales para procesado de imágenes planetarias en el PixInsight y aquí poco puedo aportar http://pixinsight.com/forum/viewtopic.php?t=699

#### **7.- Colaboraciones.**

Nuestras imágenes son muy bonitas, nos llenan de satisfacción por haberlas logrado, por conseguir mejoras respecto a las anteriores y llevar hasta el límite nuestro equipo que tanto dinero y esfuerzo nos ha costado, pero si además les añadimos el valor de que tienen una utilidad científica estaremos doblemente orgullosos de ellas.

Internacionalmente estos dos grupos quizás sean los más conocidos y los que recopilan mayor número de imágenes planetarias de aficionados.

Hay que seguir unas recomendaciones para poder enviar las imágenes y se acepten en sus bases de datos. Son requisitos sencillos, como incluir la fecha y hora exactas de la imagen, el autor, el equipo, un formato de nombre para loas archivos. Pero mejor es consultarlo en sus propias páginas web.

- Planetary Virtual Observatory & Laboratory, Grupo de Ciencias Planetarias de la Universidad del País Vasco: http://www.pvol.ehu.es/.

- Association of Lunar and Planetary Observers ALPO http://alpo-astronomy.org/.